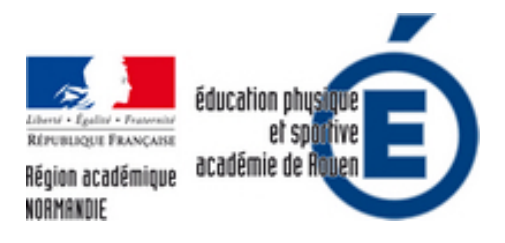

# **Kifékoi - Outil en course d'orientation - Tableur Numbers (iPad)**

- Pédagogie - Enseignement Ressources - CP2 / Adaptation des déplacements -

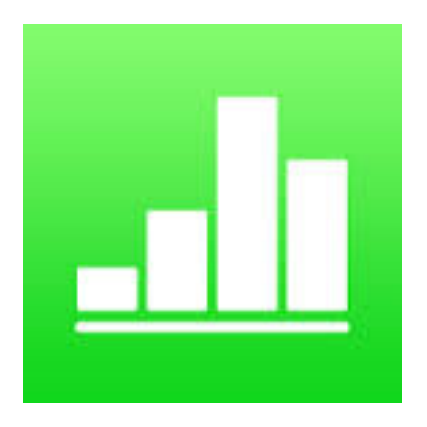

Publication date: vendredi 20 mai 2016

**Copyright © EPS - académie de Rouen - Tous droits réservés**

# **Utiliser l'outil "kifékoi" en version numérique - Tableur Numbers (iPad)**

## **Objectifs poursuivis pour l'élève :**

 Identifier son niveau de pratique Choisir un parcours avant de s'engager Contribuer à la responsabilité et autonomie des élèves Assurer sa sécurité en respectant les consignes et les techniques de sécurité

#### **Quoi ?**

Un tableau retraçant toutes les balises ou les parcours réalisés par l'élève ou le groupe d'élèves.

## **Qui ?**

 Pour l'enseignant (sécurité, temps de parcours, comparaison,...) Pour l'élève (Suivi des balises recherchées, des points de comparaison,...)

#### **Où ?**

 En course d'orientation. Au point de départ des parcours, au centre d'une course en étoile. L'idée est de construire un espace dédié, comme le boîtier de départ d'un doigt électronique. C'est un passage obligatoire pour l'élève ou un des élèves du groupe avant de partir et en arrivant.

# **Comment ?**

PDC - Kifekoi - Course d'orientation - Numbers par epsrouen

#### **Quand ?**

#### Pour l'enseignant :

En amont de la leçon, pour planifier (groupes, parcours).

 Dans la leçon, pour savoir quel élève est sur quel parcours. Cela permet également de vérifier si les élèves respectent la consigne de temps (règle de sécurité) entre chaque parcours ou chaque balise (suivant l'organisation pédagogique choisie).

 Après la leçon, pour envisager des remédiations sur la prochaine leçon (en fonction des parcours réalisés, du temps effectué pour réaliser certains parcours, des problèmes posés par un parcours en particulier,...)

# Pour l'élève :

 Dans la leçon, pour laisser les élèves s'organiser avant de partir sur un parcours. (Sécurité, résultats,...) Après un parcours, pour se comparer aux autres élèves ou groupes. (Exemple : envisager des échanges/débats entre les différents élèves ou groupes pour qu'ils puissent expliquer les choix réalisés afin de gagner du temps.)

#### **Pourquoi ?**

 Assurer la sécurité des élèves : Sur quel parcours se trouve l'élève ? Quel élève est arrivé ? Quel élève est encore sur une balise et laquelle ?

 Un outil pédagogique : Connaître les temps sur chaque parcours ou sur chaque balise avec une exploitation sous forme de graphique. Ces indications permettent d'envisager un échange entre l'enseignant et les élèves ou les élèves entre eux. Les élèves peuvent s'appuyer sur des données concrètes afin d'expliquer leur résultat. (Quel temps as-tu fait ? Tu es passé-e par où ? ...?)

# **Limites :**

L'enseignant doit être attentif. Les élèves doivent être rigoureux et sérieux. Il ne faut pas oublier que l'objectif N°1 de l'outil « Kifékoi » est avant tout sécuritaire. Si l'outil est détourné de son usage initial pour des raisons pédagogiques, il faut tout de même que l'outil conserve sa 1ère vocation : la sécurité !

Attention - Sur le tableur Numbers proposé, la gestion des égalités pose un problème dans l'exploitation des données. (en cours de traitement)

Avoir plusieurs tablettes, en fonction du nombre de parcours, pour limiter le temps d'attente avant de pouvoir remplir le tableau.

# **Avantages ?**

 Une information rapide sur le temps de parcours réalisé permettant d'exploiter immédiatement les résultats. L'enseignant peut ainsi réaliser un feedback quantitatif et qualitatif en s'appuyant sur des données concrètes. La phase de questionnement réalisé par les élèves ou l'enseignant a ainsi plus de sens et de cohérence.

 Des données exploitées sous une forme graphique (visuel). L'exploitation sous forme de graphique va permettre d'augmenter le niveau de compréhension ainsi que la comparaison des résultats.

 Gagner du temps dans l'organisation (suivant l'organisation pédagogie choisie) et dans le traitement des données favorisant ainsi l'exploitation des résultats en temps réel.

## **Conseils sur l'utilisation du tableur Numbers**

 Pour limiter le nombre d'erreur dans la saisie des temps, les cases comportant des formules ont été volontairement rendues inaccessible en mettant un cadre transparent par-dessus. En revanche, suivant la longueur des prénoms de vos élèves, les cases peuvent être amenées à s'élargir. Cependant, le cadre transparent reste figé à l'endroit initial. Par conséquent, vous pouvez être dans l'impossibilité de réaliser une saisie de temps. Pour cela, il vous faut déverrouiller le cadre, le déplacer à l'endroit voulu ou sinon le supprimer.

Comme la plupart des outils, vous devez l'adapter à votre environnement.

# **Télécharger le fichier Numbers**

<a

href='http://eps.spip.ac-rouen.fr/sites/eps.spip.ac-rouen.fr/IMG/numbers/kifekoi\_co\_academie\_rouen\_francois\_lieury. numbers' title="" type="application/x-iwork-numbers-sffnumbers">

# **KIFÉKOI - OUTIL EN COURSE D'ORIENTATION - TABLEUR NUMBERS (IPAD)** (Disponible uniquement sur les outils Apple)